Das Projekt Aktionsprogram Aufholen II wird finanziert aus Mitteln des Europäischen Sozialfonds der Europäischen Union als Teil der Reaktion der Union auf die COVID-19-Pandemie (REACT-EU) durch das Ministerium für Arbeit, Soziales, Frauen und Gesundheit des Saarlandes.

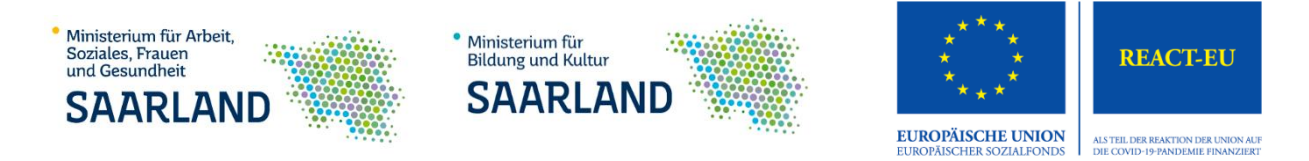

# **Wichtige Informationen zu den Förderskizzen sowie den Meldungen zu den Förderskizzen beim**

### **Aktionsprogramm Aufholen nach Corona II**

#### **Informationen zu den Förderskizzen:**

- 1. Eine Förderskizze ist jeweils einer Fördermaßnahme zugeordnet. Über Umfang und den Förderzeitraum dieser Maßnahme entscheidet die Schule.
- 2. Mit dem Aktionsprogramm, Start im Februar 2023, beginnt die Nummerierung der Förderskizzen neu. Eine Weiterführung der Nummerierung ist jedoch auch möglich.
- 3. Auch wenn in einer Maßnahme mehrere Honorarkräfte aktiv sind, ist nur eine Förderskizze erforderlich, d. h. es muss nicht für jede Honorarkraft eine eigene Förderskizze erstellt werden. Aus dieser Förderskizze werden mehrere Meldungen zu den schulischen Förderskizzen erstellt, die jeweils nur eine Honorarkraft umfassen (siehe Informationen zu Meldungen).
	- Sollten in **einer Maßnahme mehrere Honorarkräfte** aktiv sein, so sind in der Bemerkung der Förderskizze folgende Punkte aufzuführen:
		- \* Wie viele Einzelmaßnahmen umfasst die Förderskizze?
		- \* Wie viele Stunden sind pro Einzelmaßnahme geplant?
		- \* Welche Honorarkraft (mit Namen) übernimmt welche Einzelmaßnahme?
- 4. Pro Einzelmaßnahme müssen **mindestens 3 und können maximal 30 Schüler\*innen** teilnehmen.
- 5. In **Ausnahmefällen** können auch Maßnahmen für **1 Schüler\*in** genehmigt werden. Eine **Begründung muss in der Förderskizze unter Bemerkung** notiert werden.
- 6. Eine digitale Förderskizze kann nach dem Absenden **nicht** korrigiert werden. **Korrekturen an Förderskizzen** sind nur im Einzelfall im Nachgang wie folgt möglich:
	- 1) Füllen Sie eine neue Förderskizze aus.
	- 2) Geben Sie dieser Förderskizze eine neue Nummer. Für korrigierte Förderskizzen können Sie ab sofort das Nummerierungsformat "1.2/ 2.2/ 3.2 etc." nutzen.
	- 3) Notieren Sie im Feld Bemerkungen: "Diese Förderskizze ersetzt die Förderskizze Nr. xy." Die fehlerhafte Förderskizze Nr. xy wird im MBK aus der Erfassung gelöscht

# **Informationen zu den Meldungen:**

- 1. Zu jeder Förderskizze wird eine (oder mehrere) Meldung(en) erstellt. Pro **Meldung ist eine Honorarkraft** möglich (siehe Punkt 3, Infos zu Förderskizzen). Sollten **mehrere Meldungen** für eine Förderskizze erstellt werden, gilt folgendes:
	- o Die Nummerierung der Meldungen für mehrere Einzelmaßnahmen entspricht der Nummerierung der Förderskizze und wird mit Kleinbuchstaben ergänzt.
	- o **Beispiel:** Förderskizze Nr. 1, hier sind 4 Maßnahmen geplant. Es werden daher 4 Meldungen mit den Nummern 1a, 1b, 1c und 1d erstellt.
	- o Die **Summe** der beauftragten Unterrichtseinheiten **auf der Förderskizze**, muss der **Summe** der Unterrichtseinheiten der **zugehörigen Meldungen entsprechen**.
- 2. Auf der Meldung wird das vorhandene Schulbudget von der Schule eingetragen. Die Schulen sind angehalten ihr Schulbudget im Blick zu halten. Der Schulpartner kann hier lediglich unterstützend agieren.
- 3. Wenn die Meldung sowie alle Unterlagen der Honorarkraft vollständig beim Schulpartner bzw. Projektträger vorliegen, kann die Prüfung und Genehmigung beim Projektträger erfolgen. Die Schulen werden über die Genehmigung informiert.

### **Ansprechpartner:**

#### **Ansprechpartner beim Projektträger für Schulen und Schulpartner:**

• Irina Hoffeld (06831-7602-323), [irina.hoffeld@keb-dillingen.de\)](mailto:irina.hoffeld@keb-dillingen.de) o Bei allen Fragen rund um das Aktionsprogramm

#### **Ansprechpartner für Schulen und Schulpartner beim Ministerium:**

● Telefon: 0681/501-7572, [aktionsprogramm@bildung.saarland.de](mailto:aktionsprogramm@bildung.saarland.de)